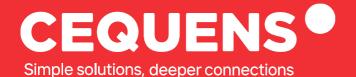

# Customer support At CEQUENS

Learn how to get in touch with the support team from CEQUENS.

2023 CEQUENS

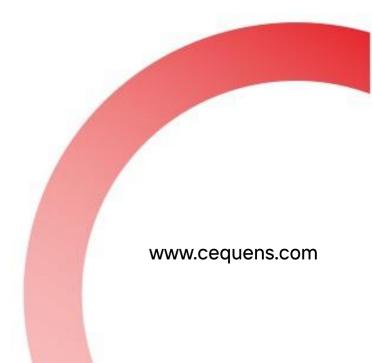

### Steps to contact support

#### Click on Support.

Once you complete your login, click on support button on the top of your screen or head directly to <u>https://support.cequens.com/support/home</u>

| =          | CEQUENS*                                                                                                    | Support                                                                                                    | AED 0 AED 100 ProductMarketing Team +                                               |
|------------|----------------------------------------------------------------------------------------------------|----------------------------------------------------------------------------------------------------|-------------------------------------------------------------------------------------|
| 4 (1       |                                                                                                    |                                                                                                    |                                                                                     |
| е<br>С     | Good morning ProductMarketing Team 🌥                                                                                         | DAILY TIP<br>CEQUENS MFA<br>Validate your customers' identities via our secure two-factor<br>authentication |                                                                                     |
| 2<br>0<br> | Here's an overview of your account performance.                                                                              | Preferences 🗟                                                                                               | Contact us                                                                          |
| 0<br>80    | Verify Status Breakdown                                                                                                    | View details >                                                                                              | Quick WhatsApp Message Send a quick WhatsApp message directly fromhome to one user. |
| L<br>ا     |                                                                                                    |                                                                                                    | Quick SMS<br>Quickly send a regular SMS messages to up to 10 numbers.               |
| 8<br>%     | No data available, By dafault, we show you the most recent week.                                                             |                                                                                                    | O <sup>6</sup> API Keys<br>Create and manage your API keys                          |
| ď          | by serious, we allow you the must recent week.<br>To view analytics for a different date range, click on View Details above. |                                                                                                    |                                                                                     |

#### Select Your Query

Once you land on the support page, you can choose one of the four main topics given below or create a support ticket

| CEQUENS <sup>®</sup> Home FAQs Glossary                   | Login Sign Up      |  |  |  |  |  |
|-----------------------------------------------------------|--------------------|--|--|--|--|--|
| Select a topic                                            |                    |  |  |  |  |  |
| ☐<br>CEQUENS Communication Platform<br>→                  | ■<br>Products      |  |  |  |  |  |
| ☐1<br>Demonstration Videos<br>→                           | Account Management |  |  |  |  |  |
| https://support.cequens.com/support/solutions/44000424192 |                    |  |  |  |  |  |

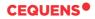

After you land on this page. you can select the article relevant to your query. If you still haven't found the answer, follow the next step.

| CEQUENS <sup>®</sup> Home FAQs Gloss                   | sary          | Lo                                                    | Welcome<br>gin Sign Up | ŕ   |
|--------------------------------------------------------|---------------|-------------------------------------------------------|------------------------|-----|
| CEQUENS Communication Platform                         |               |                                                       |                        |     |
| CEQUENS Communication Platform (2)                     |               | Support (3)                                           |                        | - 1 |
| Getting started with CEQUENS Communication<br>Platform | ÷             | When Should I Expect a Response to My Support Ticket? | $\rightarrow$          |     |
| Integrating Communication Platform with Magento        | $\rightarrow$ | How Are Support Requests Categorized?                 | $\rightarrow$          |     |
|                                                        |               | How Can I Contact Your Customer Support Team?         | ÷                      |     |
|                                                        |               |                                                       |                        | Iro |

#### Locate " New support ticket".

To reach out to our customer support team, locate the "New support ticket" button on the top of the screen.

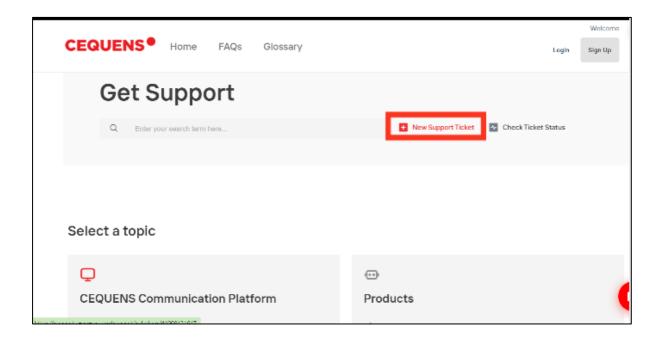

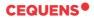

#### Fill In the details.

Fill in the Ticket with your Queries along with your Email Address and the Subject of the ticket.

| https://support.cequens.com/sup | port/tickets/new                                                                                                 |                          |
|---------------------------------|----------------------------------------------------------------------------------------------------|--------------------------|
| CEQUENS                         | Home FAQs Glossary                                                                                               | Welcome<br>Login Sign Up |
| Submit a tic                    | ket                                                                                                    |                          |
| Requester *                     | support@cequens.com                                                                                              |                          |
|                                 | Cequens                                                                                                    |                          |
| Subject *                       | Get in touch with CEQUENS                                                                                        |                          |
| Priority *                      | Low ~                                                                                                    |                          |
| Description *                   | $B  I  \underline{U}  :\equiv  :\equiv  \underline{\Lambda}  \overline{\mathbb{M}}  \mathbf{OO}_{\underline{I}}$ |                          |
|                                 | Hi World!<br>This is a dummy message to address your query.                                                      |                          |
|                                 |                                                                                                    |                          |

Once done, our support team will get in touch with you soon .  $\swarrow$ 

## Thank you.

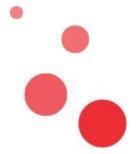